bv

## Akin Orhun

The newest version of the WordStar(tm). 3.30, by Micro-Pro, has expanded form of install program compared to the previous versions. However, the manual no longer includes the partial assembly code listings so that it can be hot patched for further customization. Patching is extremely important especialy if the WordStar is to run under multiuser TurboDOS environment. The customer service personnel has told us about the label patch program to the "WINSTALL", MicroPro general purpose installation program. However its immediate availability is questionable. The following listing of labels and equates has been compiled by comparing the versions 3.30 and 3.00 of the WordStar under DDT. Certain labels as well as bytes reserved for future expansion in version 3.00 have been completely omitted in the version 3.30. The console drivers in the version 3.30 are also much better. The program no longer needs the extensive patching as it was required in version  $3.00$  in order to run under TurboDOS. When the accuracy of label location is in question, it is indicated by the question mark following it.

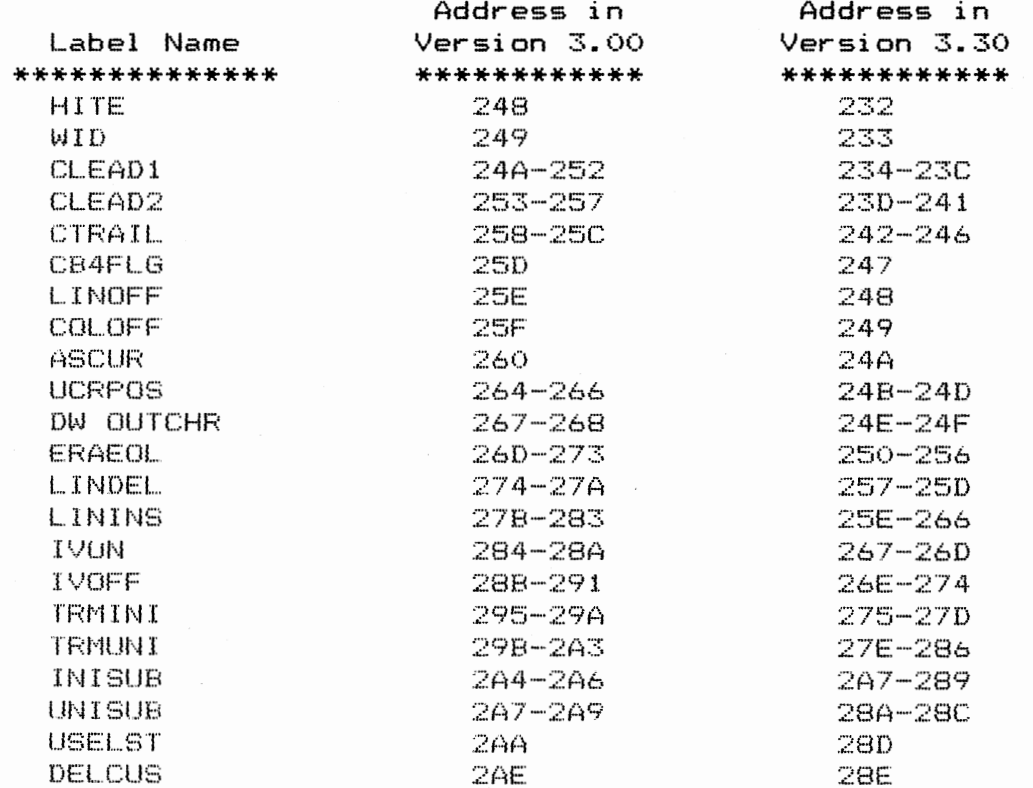

 $\cdot$ 

 $\bigcirc$ 

 $\bigcirc$ 

 $\bigcirc$ 

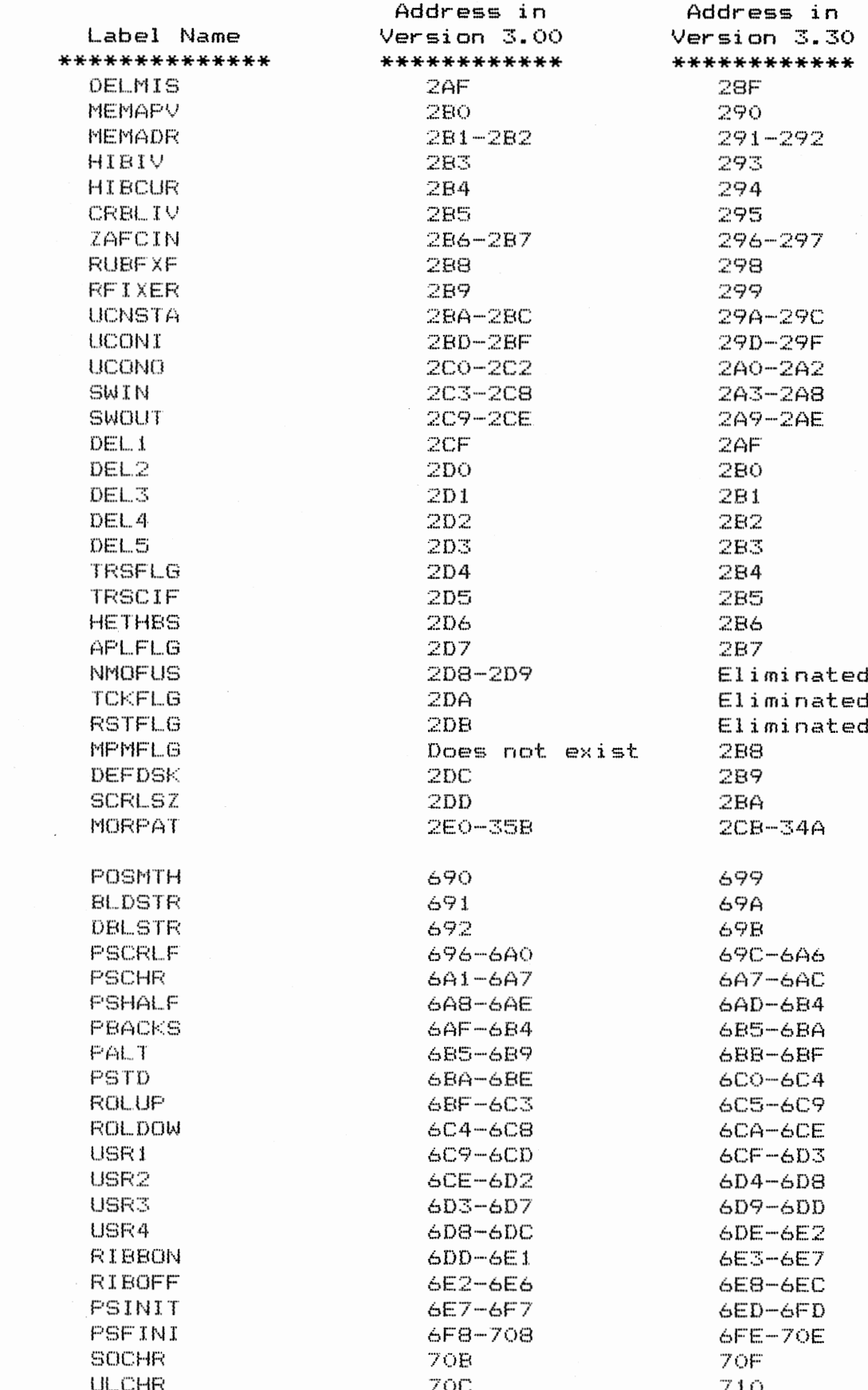

 $\bigcirc$ 

 $\Box$ 

 $\bigcap$ 

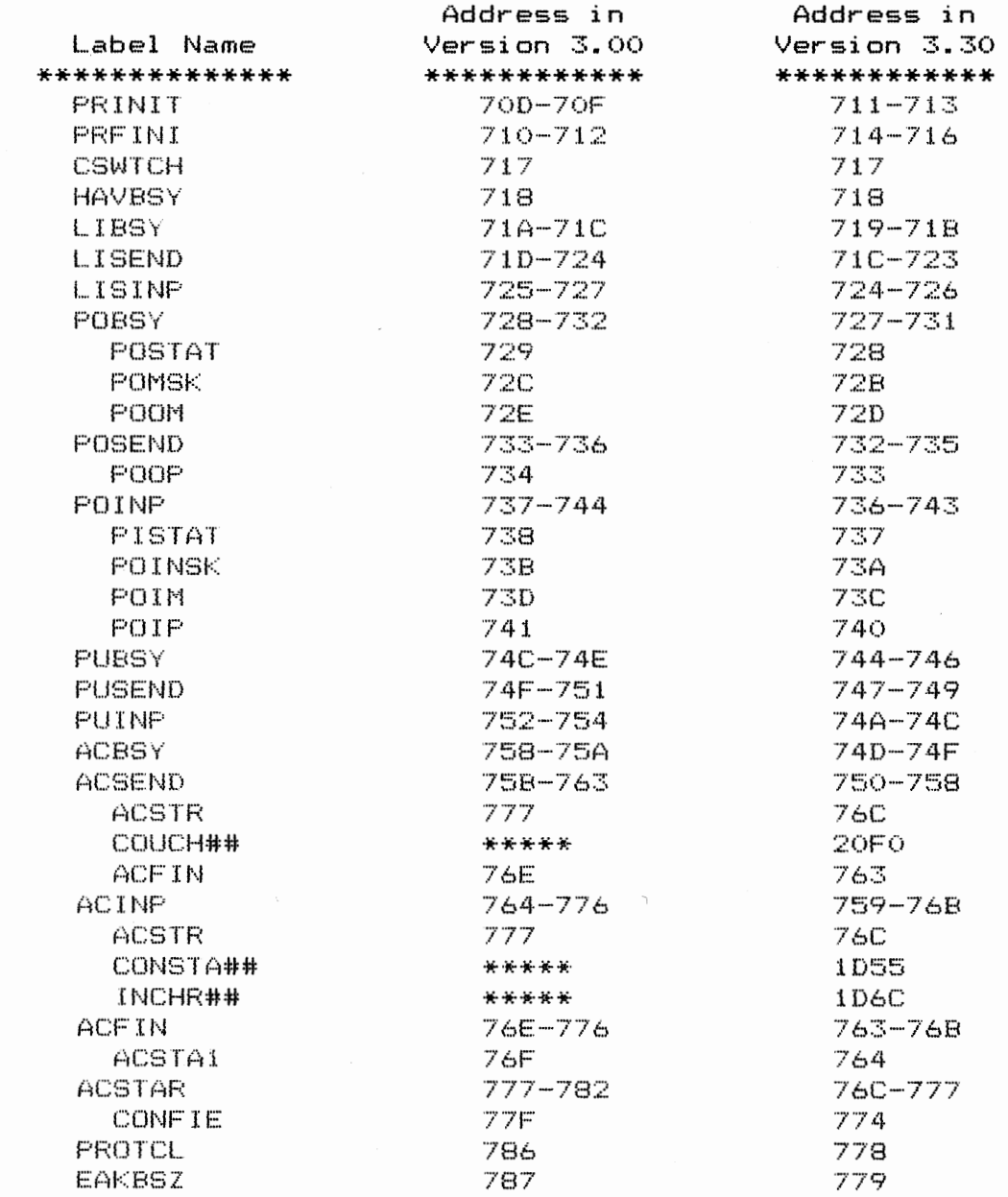

by Akin Orhun

The version 3.30 of WordStar(tm) by MicroPro has improved Console Drivers compared to the version 3.00. The version 3.00 used to check the Console Status very frequently. This was causing it to run sluggish under the TurboDOS. The patch to fix this problem is discussed in the file named "WS.DOC". The version 3.30 has expanded general purpose install program, called "WINSTALL", that requires a file named "WS.INS" to be on the installation disk drive. One may use the WINSTALL program to implement some of the patches. However the installed version of the WordStar still needs to be patched by a debugger. MONITOR command of TurboDOS is ideal for this purpose. Load the installed version of the WordStar by:

## LWS.COM

Then start patching up the address locations given below by:

Eaaaa

To stop patching enter  $\cap$ C. Save the patched up version by:

## SWS.COM

To go back to the operating system enter :

 $\mathcal{L}$ 

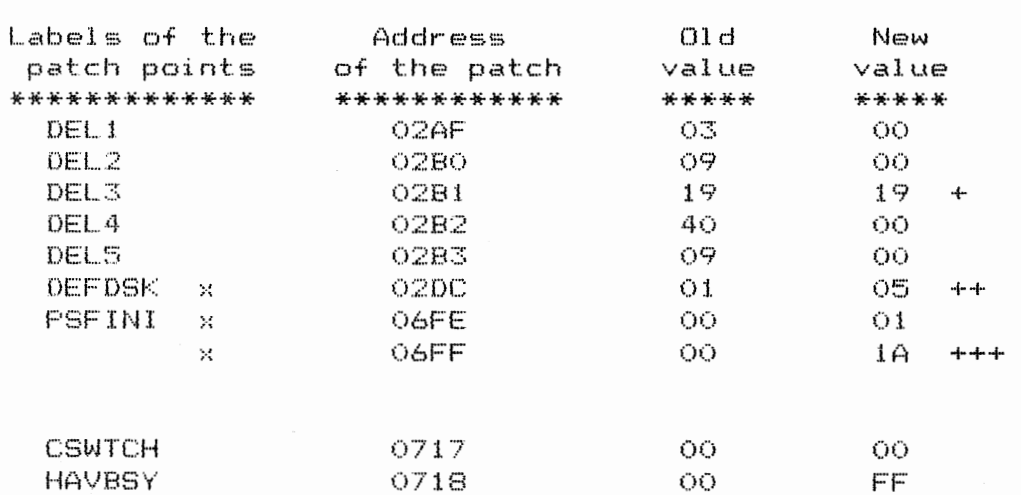

## **WordStar version** 3.30 **patches for TurboDOS**

This value determines the amount of time delay after the first key stroke. for two key stroke commands help level to appear on the terminal. If you are comfortable in using WordStar do not chanqe this value so that the screen is not altered immediately. If you are a beginner then lower this value to 01.

.. These values may be patched by the WINSTALL program during the installation process.

**C** 

0

 $\mathbf C$ 

++ This value determines the default disk drive number that WordStar looks for the OVERLAY files incase they are not on the logged disk drive. Assign 01 for A. 02 for B, 05 for E.

+++ This value should be the same value as in EOPCHR parameter defined in OSMASTER.PAR and OSSLAVE.PAR files. The purpose of this character is to make the TurboDOS spooler work properly. Without such assignment one may not get printout from the spooler until WordStar is exited. Certain printers ( Diablo, etc. ) are known to react to the value of 1A hex. In that case assign different value to EDPCHR parameter in OSMASTER.PAR • OSSLAVE.PAR files and PSFINI + 1. 7E hex is known to work properly. Please read on about the other system modifications.

For multi user environment, one may place the WordStar tiles (COM and OVRlays> into the user level O on the hard disk whose number is assigned to the DEFDSK label. These files are then declared GLOBAL and READ ONLY with the SET command. If you are using the SPELLSTAR, assign GLOBAL attribute only ( NO READ ONLY! ) to the SPELSTAR.DCT file. Then add  $\left($  or change if they already exist  $\right)$  the following parameters to OSMASTER.PAR and OSSI\_AVE.PAR files. Generate new system files. Do not forget to issue CHANGE command after you record the newly generated system files onto the system disk so that disk buffers are properly emptied.

> $EOPCHR = 1A$  $COMPATH = OBB$  $CPMVER = 22$ ( or another value

With these changes, users may be assigned to the different user areas on the hard disk and share the same WordStar files.